## Izrada blagajničkog primitka i izdatka direktno iz bankovnog izvatka

Zadnje ažurirano11/09/2023 10:48 am CEST

Na bankovnom izvatku moguće je izraditi blagajnički primitak ili izdatak direktno iz reda bankovnog izvatka. Za prikaz blagajničkog primitka ili izdatka na bankovnom izvatku najprije moramo aktivirati **[Blagajnu](https://help.minimax.hr/help/blagajna-kako-poceti)**.

Kod dodavanja reda izvatka ukoliko kao prijelazni konto u **Šifrarnici** > **Automatska konta** za prijelazni konto blagajne koristimo konto**1029** program ponudi mogućnost unosa blagajničkog primitka/izdatka i odabir blagajne ako ih imamo više.

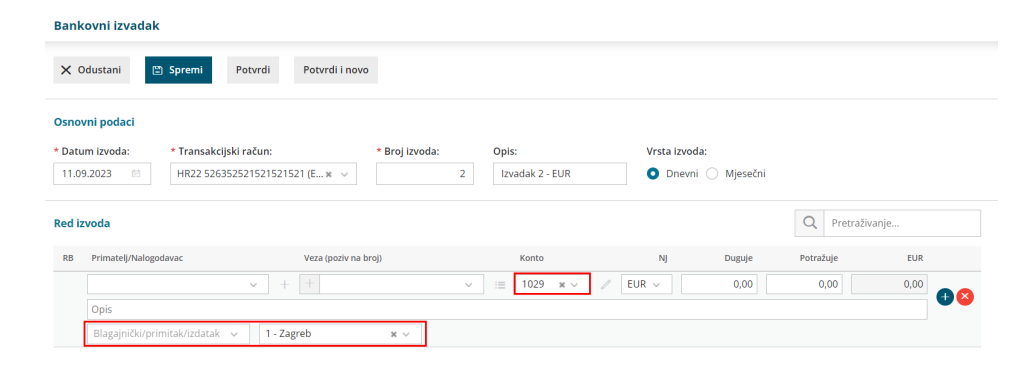

Kako bi se prikazali blagajnički primici i izdaci potrebno je unijeti i iznos u stupce **Duguje** ili **Potražuje**.

## Š**to u**č**ini program?**

Prilikom potvrde bankovnog izvatka, program pripremi promet primitka ili izdatka u modulu **Blagajna** na datum bankovnog izvatka i temeljnicu bankovnog izvatka.